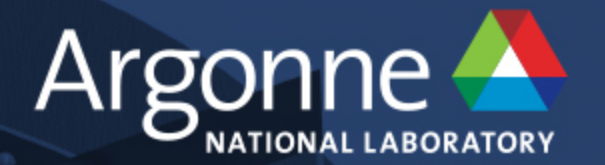

Argonne<sup>4</sup>

ENERGY Office of Science

 $(intel)$ 

# **Getting Started on Theta**

**Graham Fletcher ALCF Catalyst Team** 

**ALCF Simulation, Data, and Learning Workshop February 27, 2018** 

www.anl.gov

### **Outline**

http://www.alcf.anl.gov/presentations

- Hardware
	- System overview
	- Processor
	- Execution modes
- Software
	- Operating System
	- Programming environment
	- Modules
	- Building Your Code
	- Tools
- Queuing and running jobs
	- aprun
	- Queues
	- Cobalt

2

Tips for troubleshooting

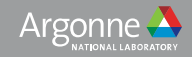

#### **Theta- Hardware**

3

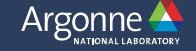

#### **Theta System Overview**

Architecture: Cray XC40 Processor: 1.3 GHz Intel Xeon Phi 7230 SKU Cores/node: 64 Racks: 24 Nodes: 4,392 Memory/node: 192 GB DDR4 SDRAM High bandwidth memory/node: 16 GB MCDRAM SSD/node: 128 GB Aries interconnect with Dragonfly configuration Total cores: 281,088 Total MCDRAM: 70 TB Total DDR4: 843 TB Total SSD: 562 TB 10 PB Lustre file system Peak performance of 11.69 petaflops

4

#### **Theta system overview**

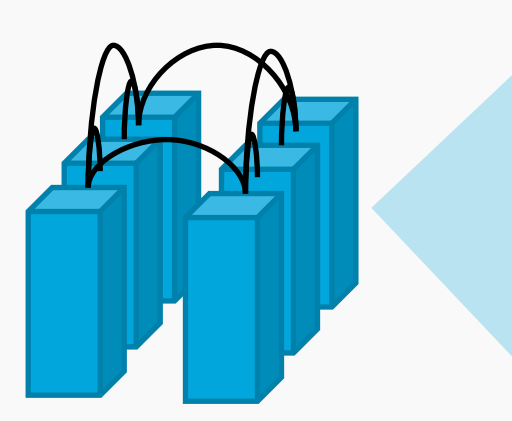

**Cabinet:** 3 Chassis, 75kW liquid/air cooled **510.72 TF** 3TB MCDRAM, 36TB DRAM

**System:** 24 Cabinets 4392 Nodes, 1152 Switches Dual-plane, 12 groups, Dragonfly 7.2 TB/s Bi-Sec **11.69 PF Peak** 70 TB MCDRAM, 843 TB DRAM

**Chassis:** 16 Blades, 16 Cards 64 Nodes, 16 Switches **170.24 TF** 1TB MCDRAM, 12TB DRAM

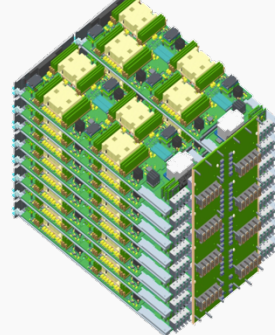

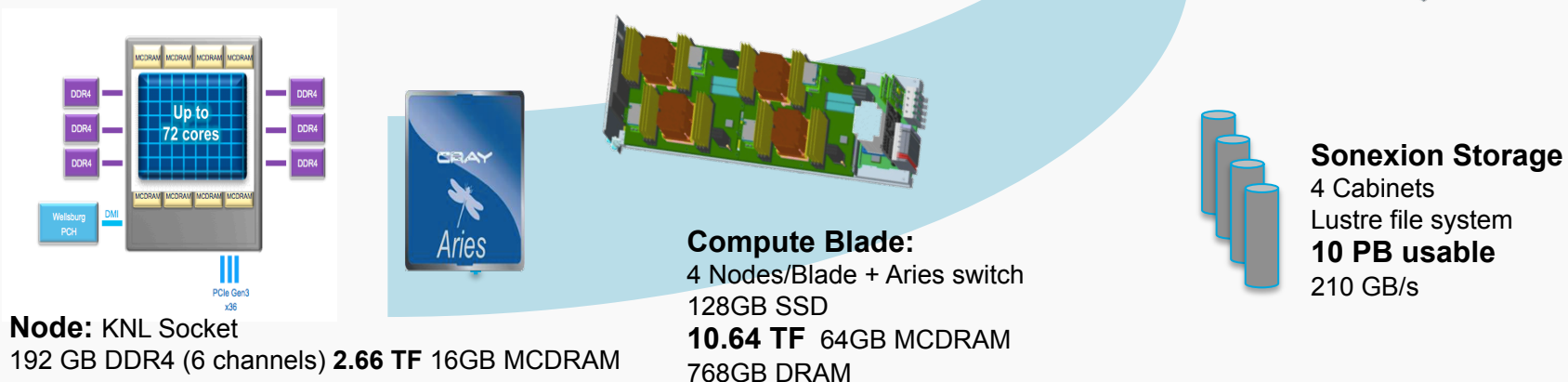

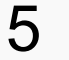

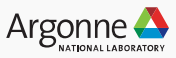

#### **Filesystems**

#### GPFS

- Home directories (/home) are in /gpfs/mira-home
	- Default quota 50GiB
	- Your home directory is backed up

#### Lustre

- Project directories (/projects) are in /lus/theta-fs0/projects
	- Access controlled by unix group of your project
	- Default quota 1TiB
	- NOT backed up
- With large I/O, be sure to consider stripe width

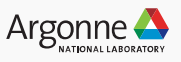

### **Aries Dragonfly Network**

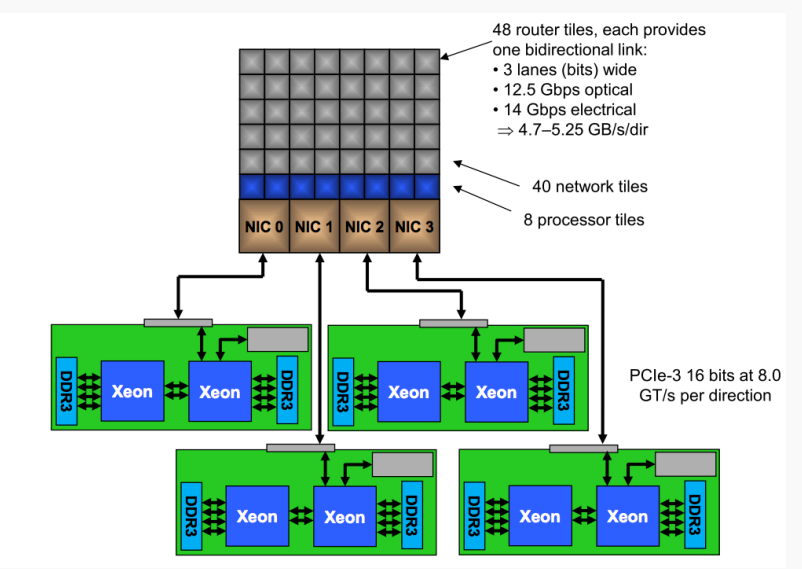

#### 6 chassis connected by cables to form a two-cabinet group 4 nodes 16 Aries routers connected to connected by each Aries chassis backplane router

#### **Aries Router:**

- 4 NIC's connected via PCIe
- 40 Network tiles/links
- 4.7-5.25 GB/s/dir per link

#### **Dragonfly topology**

- 4 nodes connected to an Aries
- 2 Local all-to-all dimensions
	- 16 all-to-all horizontal
	- 6 all-to-all vertical
- 384 nodes in local group
- All-to-all connections between groups

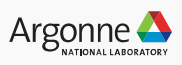

# **Knights Landing Processor** Chip Chip **Chip 1883 mm<sup>2</sup>**

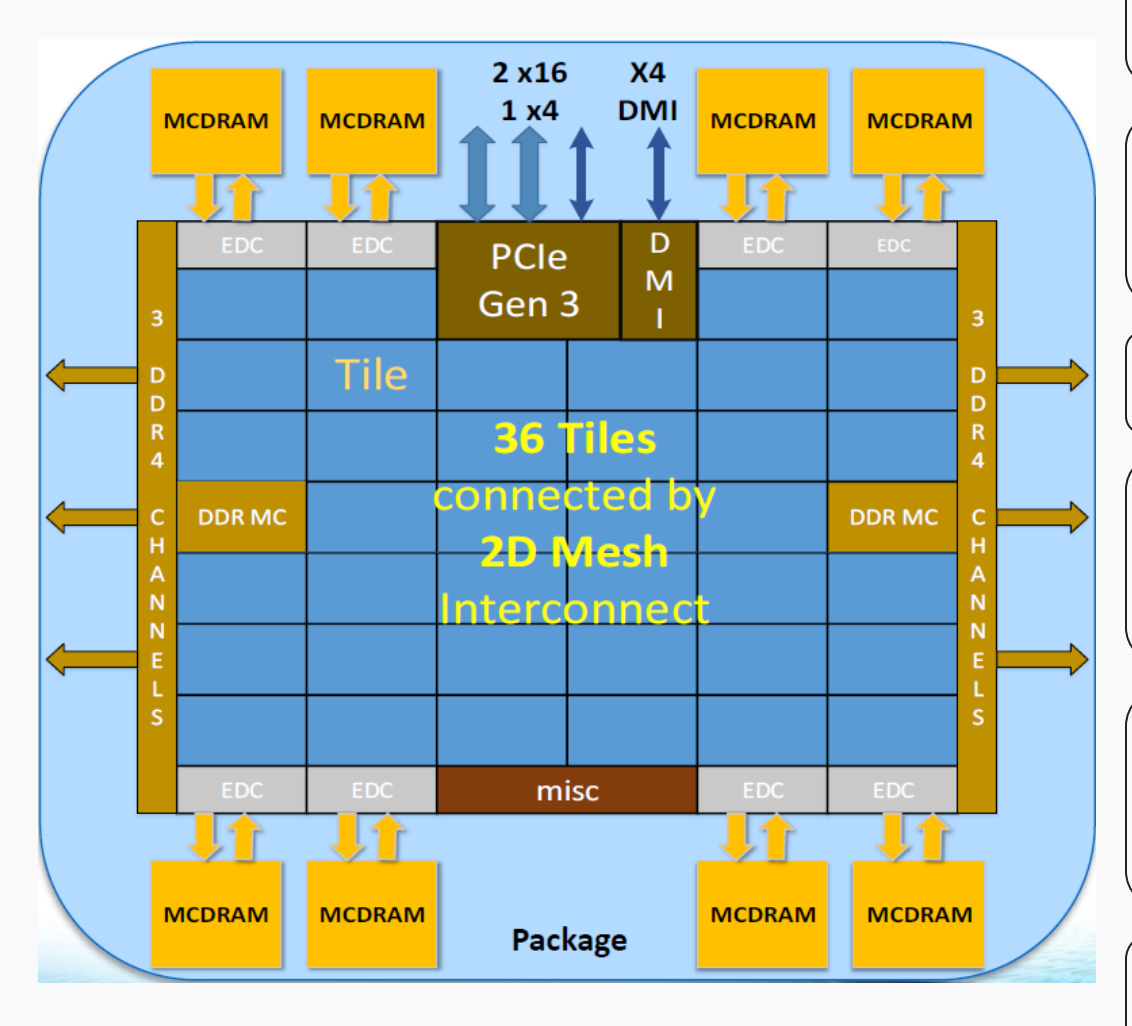

- 
- 14 nm process
- § 8 Billion transistors

#### **Up to 72 Cores**

- § 36 tiles
- 2 cores per tile
- 2.4 TF per node

#### **2D Mesh Interconnect**

• Tiles connected by 2D mesh

#### **On Package Memory**

- §16 GB MCDRAM
- ■8 Stacks
- §~450 GB/s bandwidth

#### **6 DDR4 memory channels**

- 2 controllers
- up to 384 GB external DDR4
- 90 GB/s bandwidth

#### **On Socket Networking**

- § Omni-Path NIC on package
- § Connected by PCIe

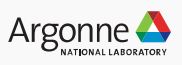

# **KNL Tile and Core Tile**

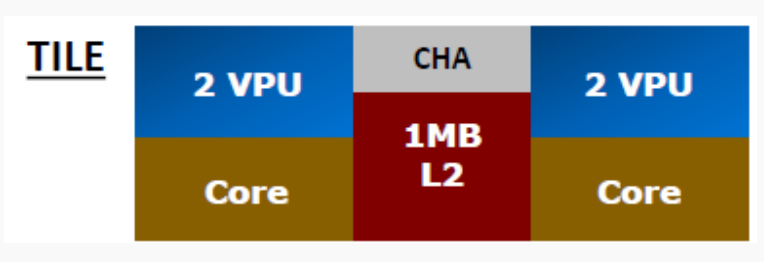

#### **Core**

- Based on Silvermont (Atom)
- Functional units:
	- 2 Integer ALUs
	- 2 Memory units
	- 2 VPU's with AVX-512
- Instruction Issue & Exec:
	- 2 wide decode
	- 6 wide execute
	- Out of order
- 4 Hardware threads per core

- Two CPUs
- 2 VPUs per core
- Shared 1 MB L2 cache (not global)
- Caching/Home agent
	- Distributed directory, **Coherence**

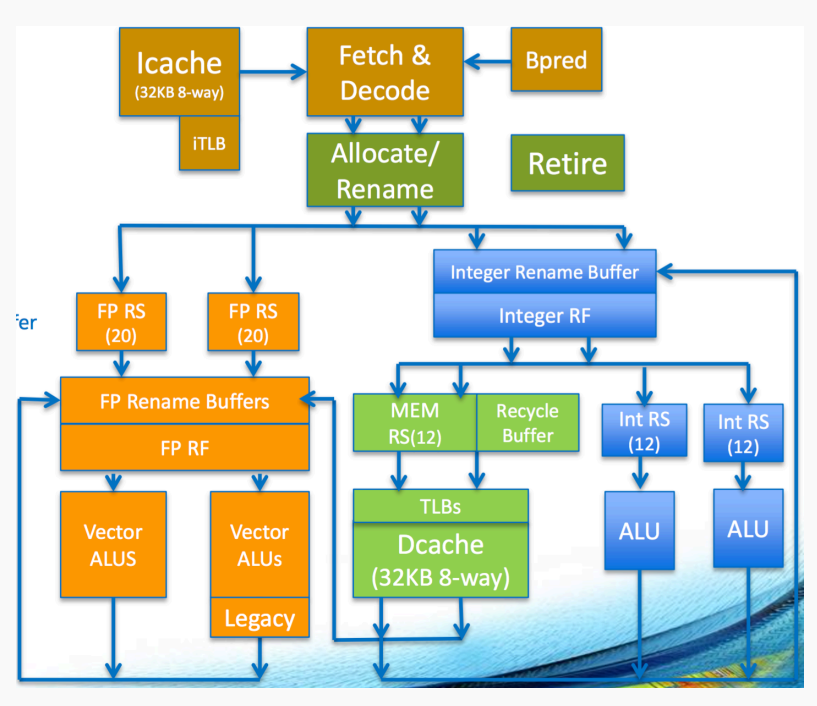

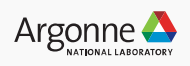

#### **Theta- Execution Modes**

#### Clustering modes

- ⎼ All-to-All
- ⎼ Quadrant/Hemisphere
- $-$  Sub-NUMA (SNC-4,2)

#### Memory modes

- ⎼ Cache
- $\overline{\mathsf{I}}$  Flat
- Hybrid

Modes are selected at node boot time (see queues)

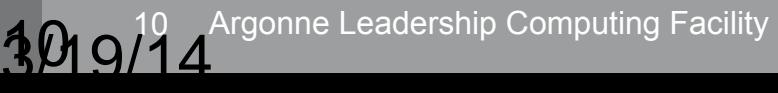

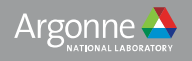

#### **Clustering modes**

#### **MCDRAM MCDRAM** PCle **MCDRAM MCDRAM EDC EDC EDC EDC** Tile Tile **Tile** Tile Tile Tile Tile Tile Tile Tile Tile **Tile** Tile **Tile** Tile **Tile** Tile Tile **Tile** мc  $\leftarrow$ DDR Tile Tile Tile Tile Tile **Tile** Tile Tile Tile Tile **Tile** Tile Tile Tile Tile **Tile** Tile Tile **EDC** EDC Misc EDC. EDC. **MCDRAM MCDRAM MCDRAM MCDRAM**

#### **KNL Mesh Interconnect**

#### **Mesh of Rings**

- Every row and column is a (half) ring п
- YX routing: Go in Y  $\rightarrow$  Turn  $\rightarrow$  Go in X ш
- Messages arbitrate at injection and on Ľ turn

#### **Cache Coherent Interconnect**

- MESIF protocol ( $F = Forward$ )  $\blacksquare$
- Distributed directory to filter snoops п

#### **Three Cluster Modes**

(1) All-to-All (2) Quadrant (3) Sub-NUMA Clustering

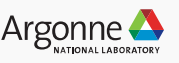

#### **Clustering modes**

#### **Cluster Mode: Quadrant**

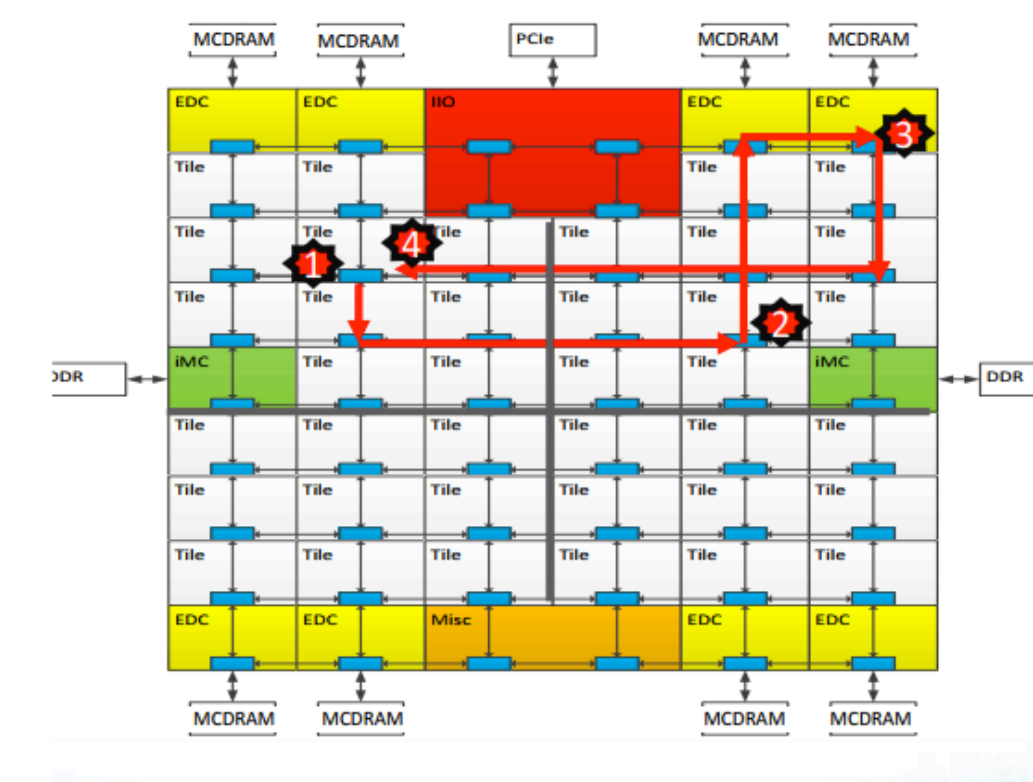

Chip divided into four virtual Quadrants

Address hashed to a Directory in the same quadrant as the Memory

Affinity between the Directory and **Memory** 

Lower latency and higher BW than all-to-all. SW Transparent.

1) L2 miss, 2) Directory access, 3) Memory access, 4) Data return

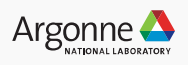

#### **Clustering modes**

#### **Cluster Mode: Sub-NUMA Clustering (SNC)**

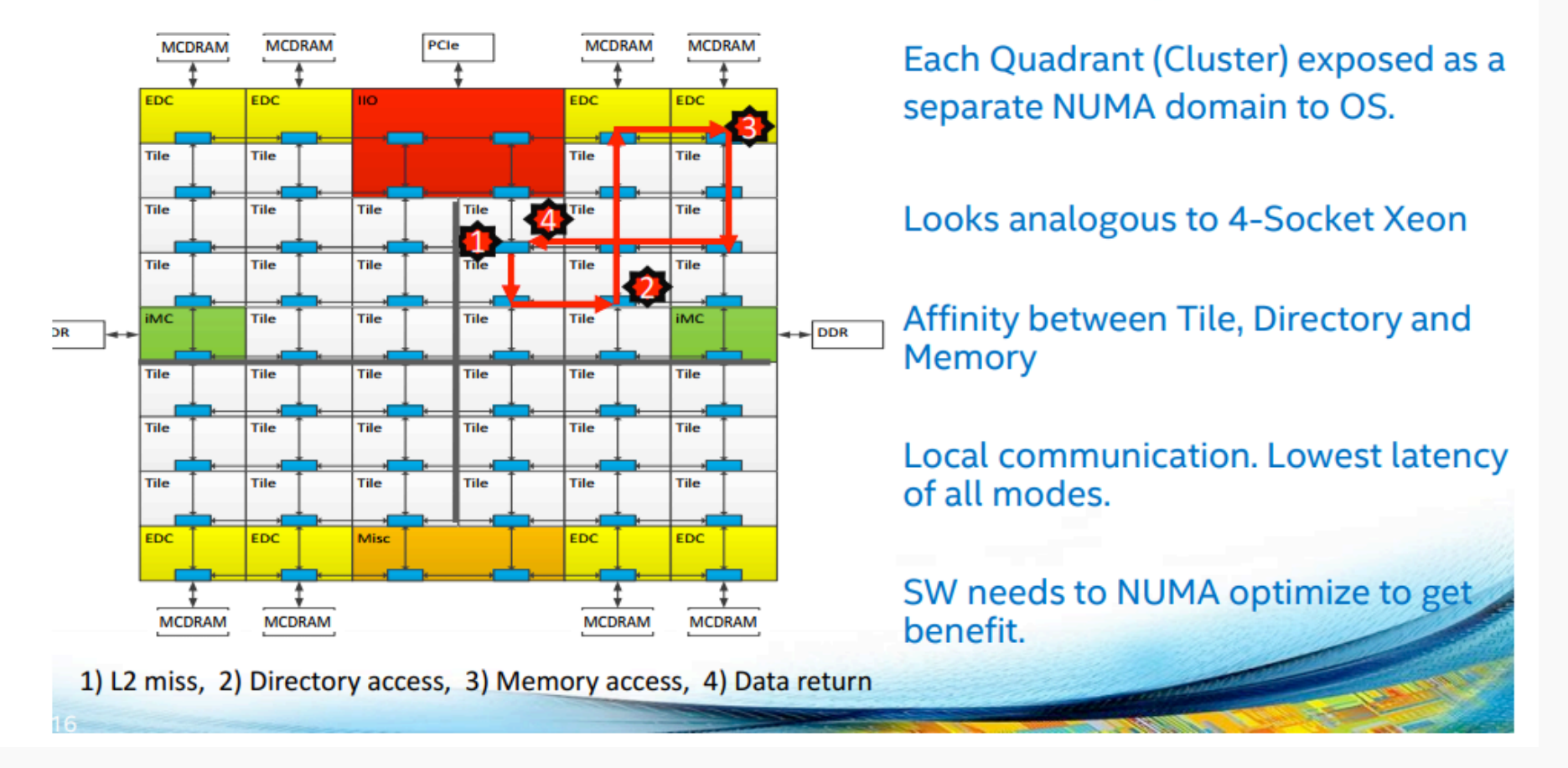

13

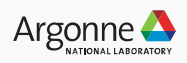

### **Memory Modes - IPM and DDR**

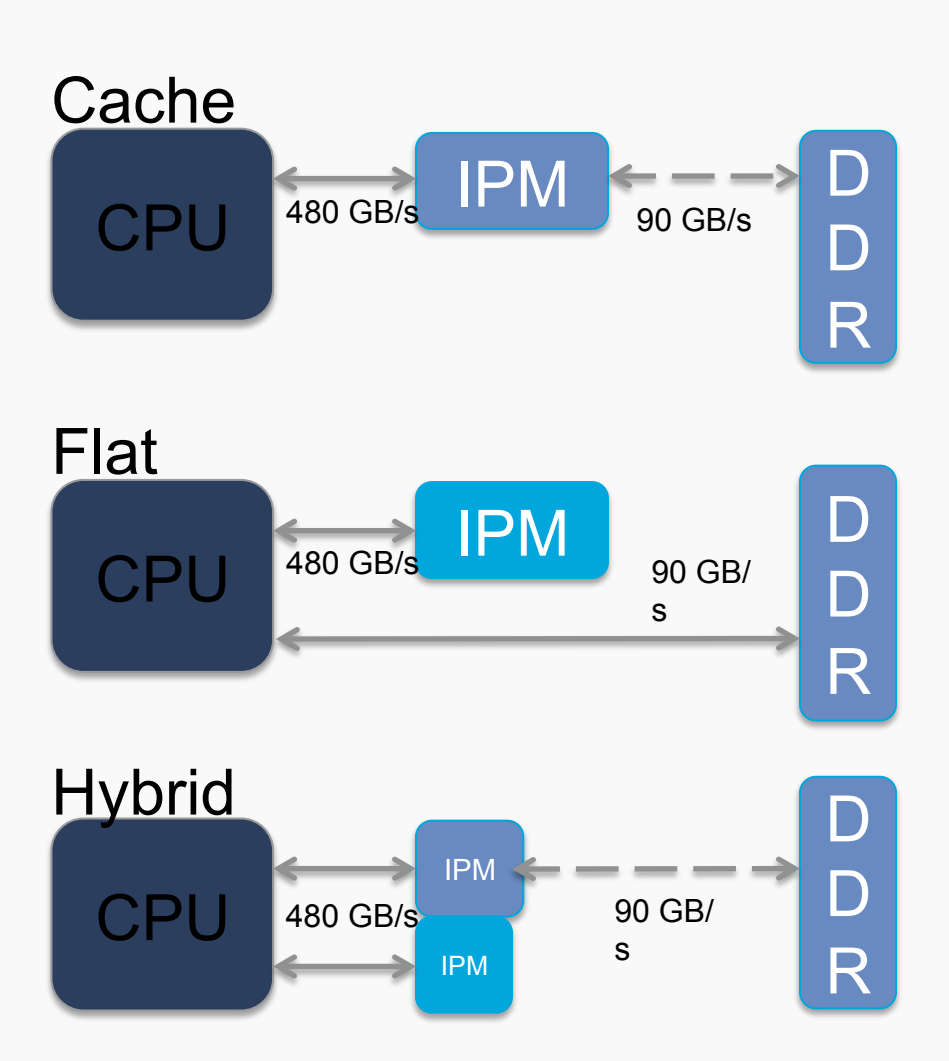

- **Two memory types** 
	- In Package Memory (IPM)
		- 16 GB MCDRAM
		- $\sim$ 480 GB/s bandwidth
	- Off Package Memory (DDR)
		- Up to 384 GB
		- $\sim$ 90 GB/s bandwidth
- **One address space** 
	- Possibly multiple NUMA domains
- **Memory configurations** 
	- Cached: DDR fully cached by IPM
	- Flat: user managed
	- Hybrid:  $\frac{1}{4}$ ,  $\frac{1}{2}$  IPM used as cache
- **Managing memory:** 
	- jemalloc & memkind libraries
	- Pragmas for static memory allocations

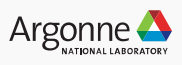

#### **Multi-channel DRAM in Flat Mode**

#### Accessing MCDRAM in Flat Mode

- Option A: Using numactl
	- Works best if the whole app can fit in MCDRAM
- Option B: Using libraries
	- Memkind Library
		- Using library calls or Compiler Directives (Fortran\*)
		- Needs source modification
	- AutoHBW (interposer library based on memkind)
		- No source modification needed (based on size of allocations)
		- No fine control over *individual* allocations

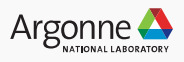

### **Multi-channel DRAM in Flat Mode**

#### Option A: Using numactl to Access MCDRAM

- MCDRAM is exposed to OS/software as a NUMA node
- Utility numactl is standard utility for NUMA system control
	- See "man numact!"
	- Do "numactl--hardware" to see the NUMA configuration of your system
- If the total memory footprint of your app is smaller than the size of MCDRAM
	- Use numactl to allocate all of its memory from MCDRAM
	- numactl --membind=mcdram id <your command>
		- . Where mcdram id is the ID of MCDRAM "node"
- If the total memory footprint of your app is larger than the size of MCDRAM
	- You can still use numactl to allocate part of your app in MCDRAM
		- numactl --preferred=mcdram\_id <your\_command>
			- Allocations that don't fit into MCDRAM spills over to DDR
		- numactl --interleave=nodes <your command>
			- Allocations are interleaved across all nodes

 $(intel)$ 

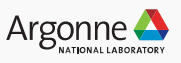

### **Multi-channel DRAM in Flat Mode**

user@theta% numactl --hardware available: 2 nodes (0-1) node 0 cpus: 0 1 2 3 4 5 6 7 8 9 10 11 12 13 14 15 16 ... rest of the cores ... node 0 size: 98207 MB node 0 free: 94141 MB node 1 cpus: node 1 size: 16384 MB node 1 free: 15923 MB

NUMA node 0 is the on-platform DDR4 memory with all the cores NUMA node 1 is the on-package MCDRAM with no cores associated with it

user@theta% numactl --membind 1 ./run-app OR user@theta% numactl --m 1 ./run-app

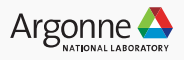

### **Using MCDRAM in Flat Mode, Option B**

#### Flat MCDRAM SW Usage: Code Snippets

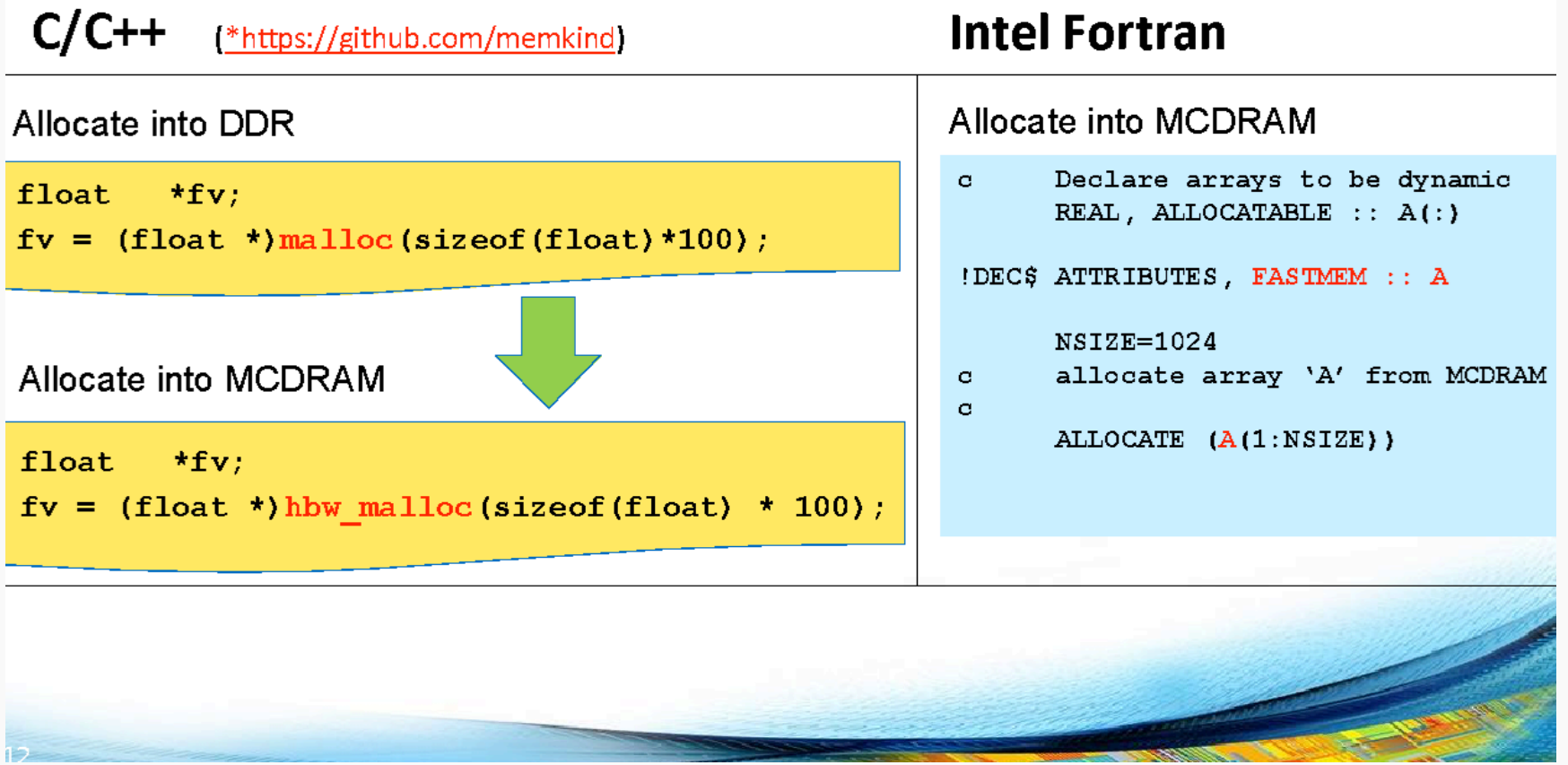

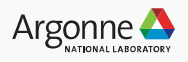

## **ANY QUESTIONS?**

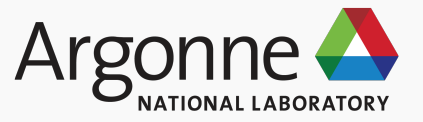

### **Logging into Theta**

ssh [your username]@theta.alcf.anl.gov  $\mathcal{L}$ 

press the button on your cryptocard

enter your 4-digit PIN followed by the cryptocard sequence (upper-case!)  $\qquad \Leftrightarrow$ 

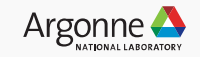

#### **Theta- Software**

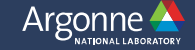

### **Operating System**

Cray Linux Environment (CLE)

- Login node: SUSE Enterprise Linux based full CLE OS
- Compute Node Linux (CNL)
	- Subset of CLE Linux distribution
	- Reduced OS noise and jitter, <3% runtime variability
	- Provides standard Linux services and interfaces
	- Doesn't restrict services as much as a Light Weight Kernel
	- Configurable from Extreme Scaling Mode to Cluster Compatibility Mode
	- OS activity largely confined to OS cores
	- LD\_PRELOAD and shared libraries supported
	- MPMD jobs supported
	- Interfaces for controlling thread placement and affinity
	- POSIX signals
	- Memory utilization information
	- Core file generation and management via ATP

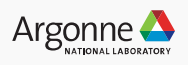

### **Operating System**

This paper by ALCF staff-

#### **Run-to-run variability on Xeon Phi based cray XC systems**

Sudneer Chunduri, Kevin Harms, Scott Parker, Vitali Morozov, Samuel Oshin\*, Naveen Cherukuri\*, Kalyan Kumaran, SC'17 Proceedings of the International Conference for High Performance Computing, Networking, Storage and Analysis \*Intel Corporation

Available at: https://dl.acm.org/citation.cfm?id=3126926

- deals with the sources of run time variability in KNL and Cray systems.

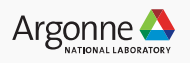

### **Cray programming environment**

http://modules.sourceforge.net

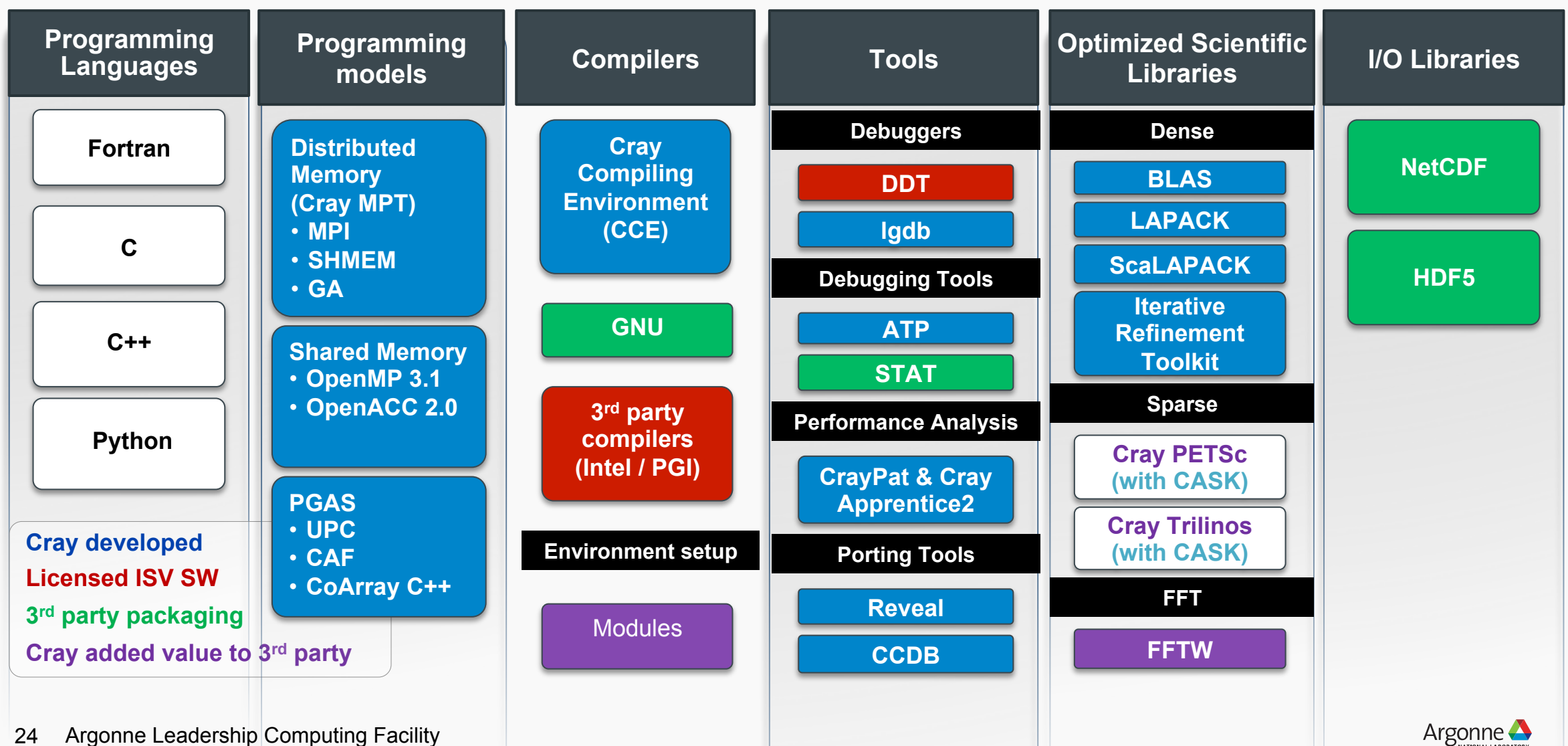

24

#### **Modules**

A tool for managing a user's environment

- Sets your PATH to access desired front-end tools
- Your compiler version can be changed here

#### module commands

- help
- list  $\leftarrow$  what is currently loaded
- avail
- load
- unload
- switch|swap
- use  $\leftarrow$  add a directory to MODULEPATH
- $-$  display|show  $\leftarrow$  information about module

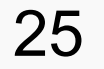

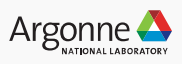

### **Building Your Code**

#### **Compiler wrappers**

For all compilers (Intel, Cray, Gnu, etc):

- Use: cc, CC, ftn
- Do not use mpicc, MPICC, mpic++, mpif77, mpif90
	- they do not generate code for the compute nodes
- Selecting the compiler you want using "module swap" or "module unload" followed by "module load"
- Intel
	- PrgEnv-intel This is the default
- Cray
	- module swap PrgEnv-intel PrgEnv-cray
	- NOTE: links libsci by default
- Gnu
	- module swap PrgEnv-intel PrgEnv-gnu
- Clang/LLVM
	- module swap PrgEnv-intel PrgEnv-Ilvm

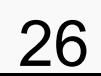

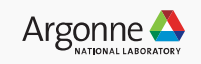

### **Tools: performance, profiling, debugging**

Non-system libraries and tools are under the /soft directory, module setup is in progress

- /soft/applications applications
- /soft/compilers site installed compilers
	- llvm and intel beta releases
- /soft/debuggers debuggers
	- DDT
- /soft/libraries libraries
	- argobots, bolt, breakpad
- /soft/perftools performance tools
	- darshan, hpctoolkit, memlog, TAU, etc.

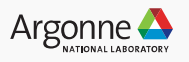

#### **Performance Tools**

CrayPat/Cray Apprentice2: Profiling, tracing, and performance visualization tool

Cray Reveal: Combines performance information with Cray compiler optimization feedback

Intel Vtune: Detailed processor level performance analysis utilizing sampling and hardware counters

Intel Trace Analyzer and Collector: MPI profiling and tracing

Intel Advisor: Provides guidance for vectorizing and threading

PAPI: Library providing API to access hardware performance counters

TAU: Profiling and tracing toolkit

HPCToolkit: Performance measurement and analysis toolkit utilizing sampling

Vampir/Score-P: Performance analysis tools providing large scale tracing and visualization

Darshan: IO characterization tool

Argonne Leadership Computing Facility

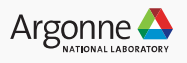

### **Debugging Tools**

DDT

– Full featured parallel debugger

**TotalView** 

– Full featured parallel debugger

Cray LGDB & CCDB

– Parallel command line debugger with comparative debugging ATP (Cray Abnormal Termination tool)

- Stack traces on exit for application failures STAT
- Stack traces for hung applications Intel Inspector
- Memory and thread error checking

Valgrind

– Memory debugging, memory leak detection, thread debugging with data race detection

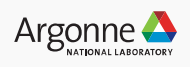

## **ANY QUESTIONS?**

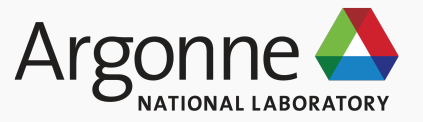

#### **Queuing and Running Jobs**

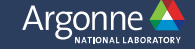

#### **aprun overview**

**Options** 

- Total number of MPI ranks:  $-$ n <total\_num\_ranks>
- Number of MPI ranks per node:  $-$ N <num\_ranks\_per\_node>
- MPI rank and thread placement: --cc depth
- Number of hyperthreads per core:  $\frac{1}{2}$  <num\_threads>
- $-$  Number of hyperthreads per MPI rank (depth):  $-$ d  $\leq$ num threads>
- Environment variables: -e <env\_var>

Core specialization with  $-$ r  $\leq$ num threads>

– Offload OS and MPI services to unused hyperthreads

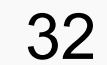

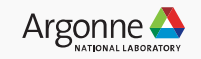

#### **aprun examples**

Theta KNL nodes have 32 tiles with 2 cores each (4 hyperthreads/core) Example #1: 2 nodes, 64 ranks/node, 1 thread/rank, 1 rank/core

– aprun -n 128 –N 64 –d 1 –j 1 --cc depth –e OMP\_NUM\_THREADS=1 <exe>

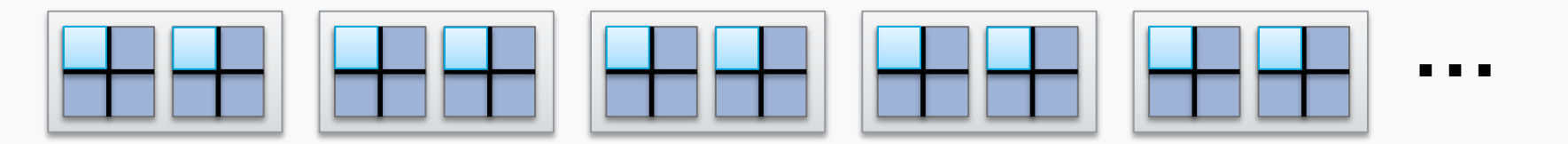

nname= nid02937 rnk=0 tid= 0: ht= (0) nname= nid02937 rnk=1 tid= 0: ht= (1) nname= nid02937 rnk=2 tid= 0: ht= (2) nname= nid02937 rnk=3 tid= 0: ht= (3) nname= nid02937 rnk=4 tid= 0: ht= (4)

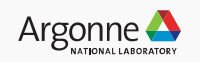

Tile

Core

MPI Rank

**Thread** 

#### **aprun examples**

Theta KNL nodes have 32 tiles with 2 cores each (4 hyperthreads/core) Example #1: 2 nodes, 32 ranks/node, 4 thread/rank, 2 threads/core

 $-$  aprun -n 64  $-N$  32  $-d$  4  $-j$  2 --cc depth  $-e$  OMP\_NUM\_THREADS=4 <exe>

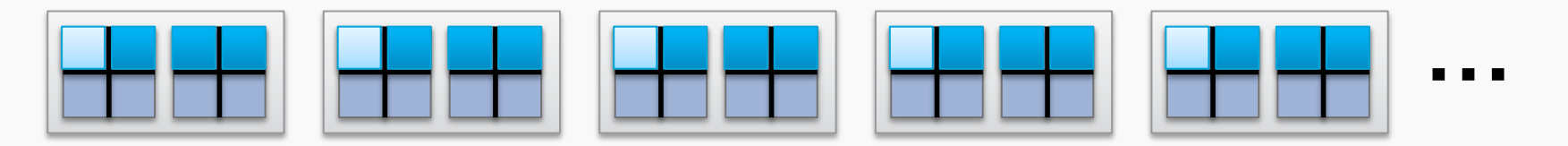

nname= nid02937 rnk=0 tid= 0: ht= (0) nname= nid02937 rnk=0 tid= 1: ht= (1) nname= nid02937 rnk=0 tid= 2: ht= (64) nname= nid02937 rnk=0 tid= 3: ht= (65) nname= nid02937 rnk=1 tid= 0: ht= (2)

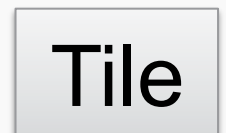

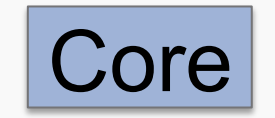

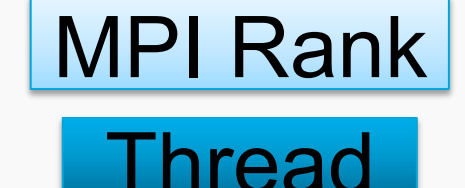

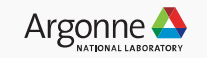

### **Submitting a Cobalt job**

```
qsub –A <project> -q <queue> -t <time> -n <nodes> ./jobscript.sh
Example:
```

```
 qsub –A Myprojname –q cache-quad t –t 10 –n 32 ./jobscript.sh
```
If you specify your options in the script via #COBALT, then just:

– qsub jobscript.sh

Make sure jobscript.sh is executable

Without "-q", submits to the queue named "default"

Other options:

```
Dependencies: --dependencies <jobid1>:<jobid2> 
Place job on hold: -h
```
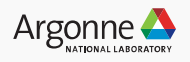

#### **Queues**

Check available queues: qstat –Q Check available nodes: nodelist

Always specify queue when submitting jobs

– Default queue randomly selects nodes regardless of memory configuration

Submit to queue that has nodes booted in mode you need. TWO modes are supported:

- Cache-quad mode: –q cache-quad
- Flat-quad mode: –q flat-quad

Alternative mode specification:

qsub –n 32 –t 60 –attrs mcdram=cache:numa=quad ./jobscript.sh

*Users cannot directly reboot nodes.* 

If you need nodes in a particular mode, please contact ALCF support. *When nodes require rebooting, job may be in* **starting** *state for ~15 min* 

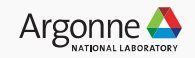

### **Production Queues, policy**

There is a single submission queue for the entire system: default

Priority is given to jobs using at least 20% of Theta (878 nodes)

There is a global limit of ten (10) jobs running per user

There is a global limit of twenty (20) jobs in queue per user

There is a minimum job time of thirty (00:30:00) minutes for the default queue

There is a minimum allocation of 8 nodes

While shorter jobs may accumulate priority faster, all requested wall-clock times (job durations) greater than or equal to 12 hours are treated equivalently.

https://www.alcf.anl.gov/user-guides/job-scheduling-policy-xc40-systems#queues

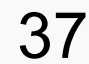

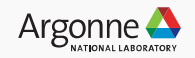

#### **Production Queues, policy**

Wall-clock limits are a step-wise function designed to encourage scaling:

- $-$  node count  $>= 8$  nodes : maximum 2:00:00 hours
- $-$  node count  $>= 16$  nodes : maximum  $4:00:00$  hours
- $-$  node count  $>= 128$  nodes : maximum 6:00:00 hours
- $-$  node count  $>=$  384 nodes : maximum 12:00:00 hours
- $-$  node count  $>= 648$  nodes : maximum 24:00:00 hours

https://www.alcf.anl.gov/user-guides/job-scheduling-policy-xc40-systems#queues

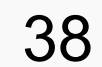

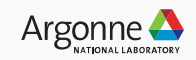

### **Debugging Queues, policy**

There are two 16-node debugging queues: debug-cache-quad debug-flat-quad

Hardware is dedicated to each queue

Nodes are not rebootable to another mode

Job wall-clock time is limited to 1:00:00 (1 hour).

The maximum running job count is one (1) job per user.

https://www.alcf.anl.gov/user-guides/job-scheduling-policy-xc40-systems#queues

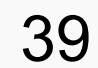

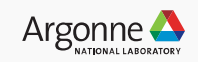

### **Submitting a script job**

Executable is invoked within script (bash, csh, …) aprun is used to launch executables on compute nodes

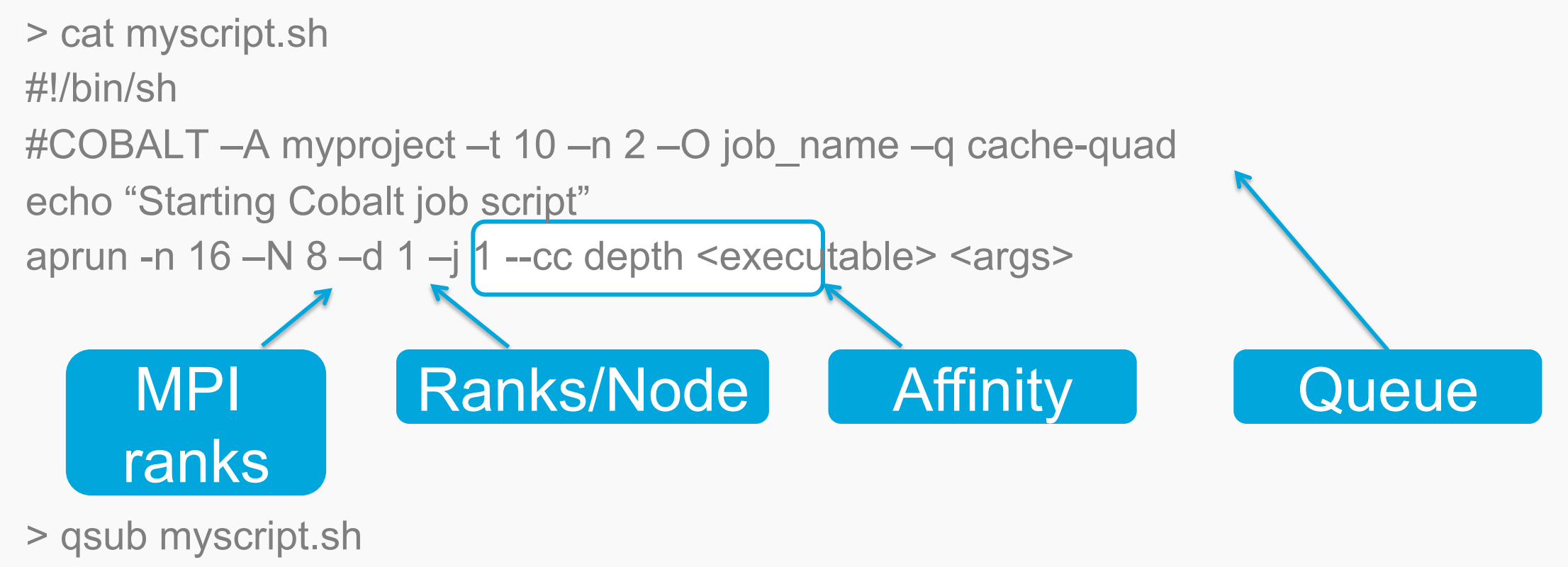

40

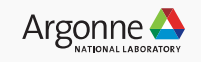

### **Cobalt files for a job**

Cobalt will create 3 files per job

Cobalt log file: <prefix>.cobaltlog

- created by Cobalt when job is submitted, additional info written during the job
- contains submission information from qsub command, runjob, and environment variables

Job stderr file: <prefix>.error

- created at the start of a job
- contains job startup information and any content sent to standard error while the user program is running

Job stdout file: <prefix>.output

– contains any content sent to standard output by user program

The basename <prefix> defaults to the jobid, but can be set with "qsub -O myprefix"

– jobid can be inserted into your string e.g. "-O myprefix\_\$jobid"

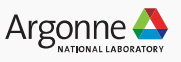

### **Managing your job**

qstat – show what's in the queue

- qstat –u <username> # Jobs only for user
- 
- qstat <jobid> # Status of this particular job
- qstat –fl <jobid> # Detailed info on job

man qstat for more options

showres – show reservations currently set in the system

To delete a job from the queueqdel <jobid>

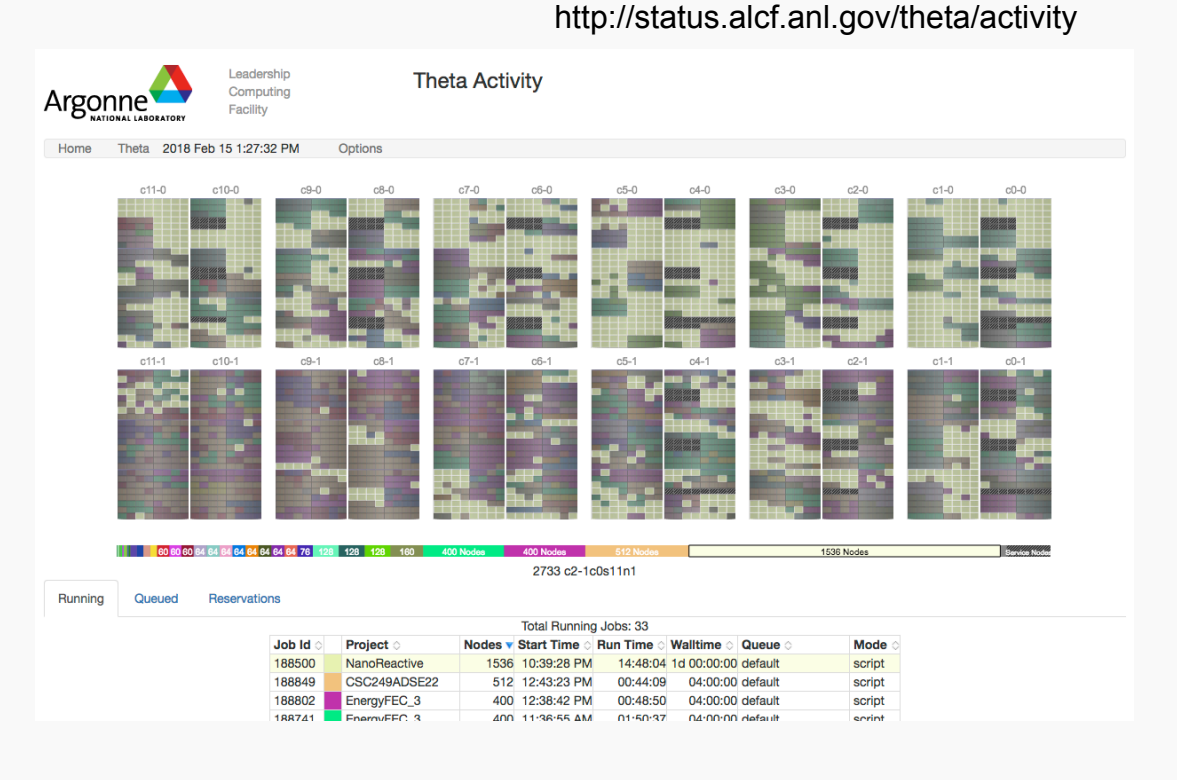

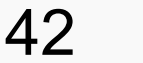

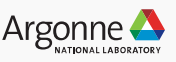

### **Managing your job**

Other cobalt commands

Alter parameters of a queued job qalter [most qsub options] <jobid1> …

, except the queue itself-

qmove <destination\_queue> <jobid>

Place a hold on a jobqhold <jobid>

Release a jobqrls <jobid>

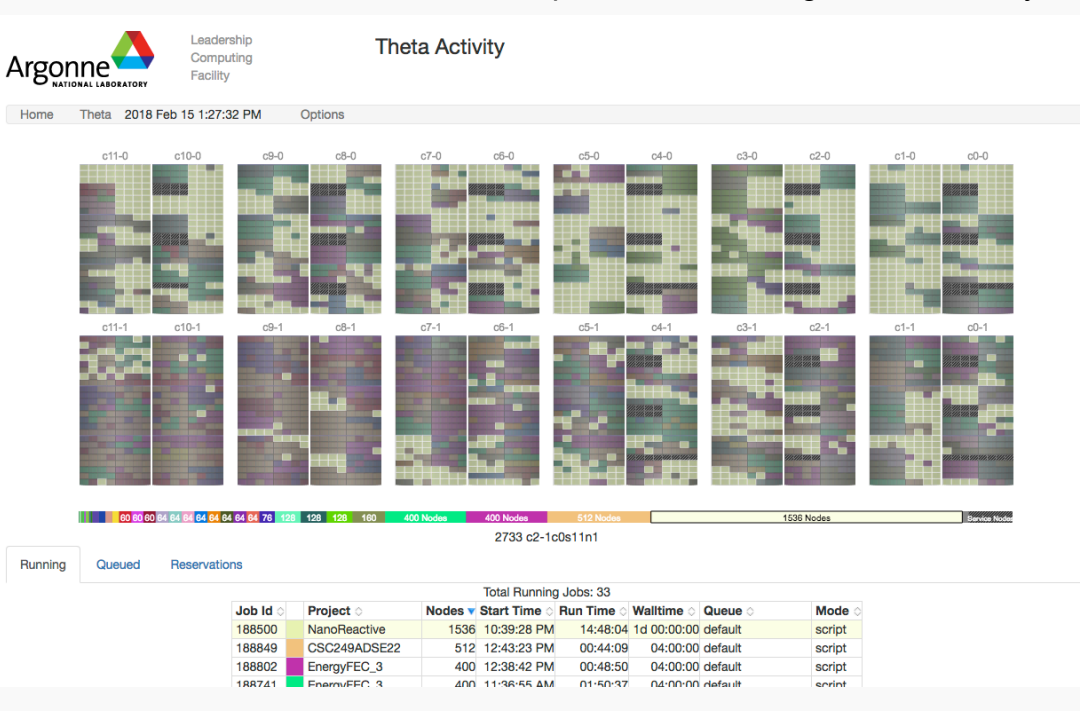

#### http://status.alcf.anl.gov/theta/activity

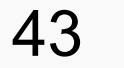

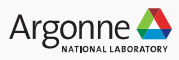

#### **Interactive job**

Useful for short tests or debugging Submit the job with –I (letter I for Interactive) Example:

• qsub  $-1$  –n 32 –t 30 –q cache-quad –A Myprojname

Wait for job's shell prompt

- This is a new shell with env settings e.g. COBALT\_JOBID
- Exit this shell to end your job

From job's shell prompt, run just like in a script job, e.g.

 $-$  aprun –n 512 –N 16 –d 1 –j 1 –cc depth ./a.out

After job expires, apruns will fail. Check qstat \$COBALT\_JOBID

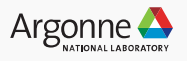

#### **Reservations**

Reservations allow exclusive use of a set of nodes for a specified group of users for a specific period of time

- a reservation prevents other users' jobs from running on that resource
- often used for system maintenance or debugging
- R.pm (preventive maintenance), R.hw\* or R.sw\* (addressing HW or SW issues)
- maintenance reservations appear idle

#### Requesting

- See: http://www.alcf.anl.gov/user-guides/reservations
- Email reservation requests to support@alcf.anl.gov
- View reservations with showres
- Release reservations with userres

When working with others in a reservation, these qsub options are useful:

- --run\_users <user1>:<user2>:… All users in this list can control this job
- --run\_project <projectname> All users in this project can control this job

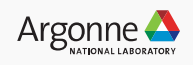

## **ANY QUESTIONS?**

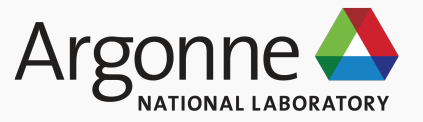

### **Reasons why a job may not be running yet**

Job is in state "queued"

- There is a reservation which interferes with your job
	- showres shows all reservations currently in place
- There are no available nodes for the requested queue
	- nodelist shows idle nodes
- Job was submitted to a queue that is restricted from running at this time Job is in state "starting"
- If no nodes are currently booted in the cache/numa mode requested (via --attrs), your job may be in the state "starting" for up to 15 minutes while the nodes are rebooted.

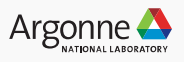

### **Core files and debugging**

Abnormal Termination Processing (ATP)

- Set environment ATP\_ENABLED=1 in your job script before aprun
- On program failure, generates a merged stack backtrace tree in file atpMergedBT.dot
- View the output file with the program stat-view (module load stat)

Other debugging tools

- You can generate STAT snapshots asynchronously
- Full-featured debugging with DDT
- More info at
	- https://collab.cels.anl.gov/display/ESP/ATP+and+STAT
	- https://collab.cels.anl.gov/display/ESP/Allinea+Forge+(DDT)

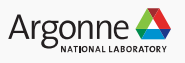

### **When things go wrong**…**running**

Examine core files (see previous slides)

Best to save all three files generated by cobalt

– \*.cobaltlog, \*.error, \*.output

Retain important information

– Jobid, machine name, copy/location of all files, exact error message

#### Contact us

- Your ALCF contact
- Email: support@alcf.anl.gov
- Call the ALCF Help Desk
	- Hours: Monday-Friday, 9am-5pm CT
	- Phone: 630-252-3111 or 866-508-9181 (toll-free,US only)

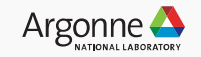

### **HAPPY COMPUTING!**

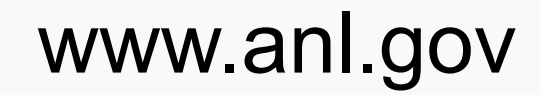

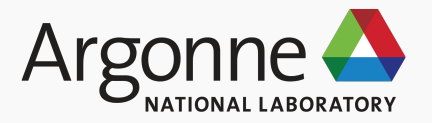